## **Exploring Metabolic Pathways and Compounds Exercise 5**

1. Find the metabolic pathway for glycolysis. For this exercise use http://fungidb.org

Metabolic pathway and compound searches are available under the "Identify Other Data Types" heading on the home page. To find metabolic pathways by name, click on the "Pathway/Name/ID" option under the heading "Metabolic Pathways".

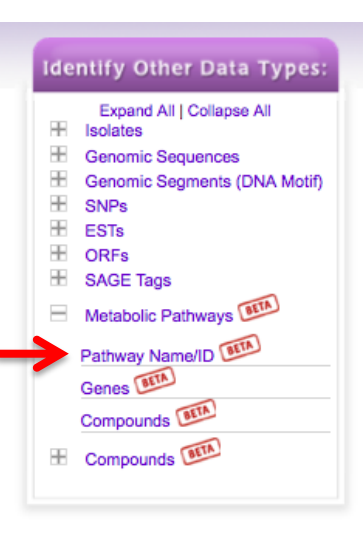

- This search provides type-ahead options.

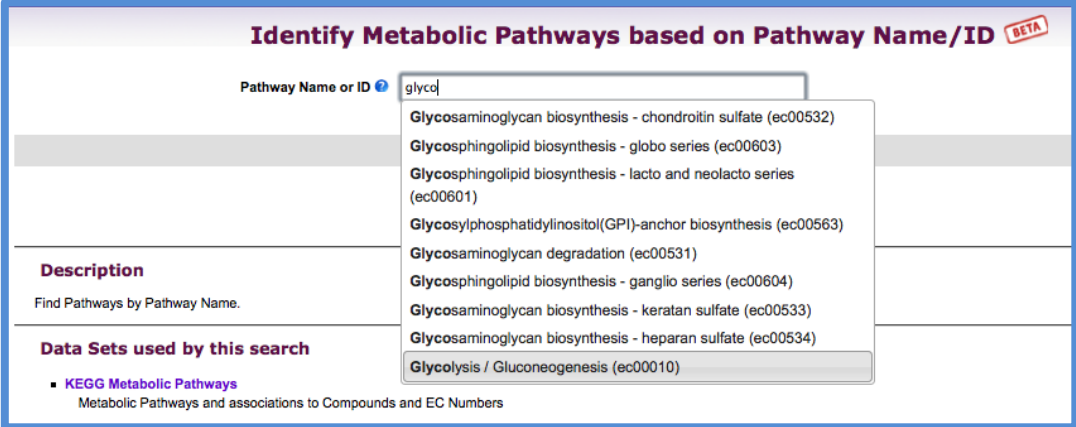

- Once you find glycolysis, the result page will display a graphical KEGG representation of the pathway. Examine the pathway – What do the rectangles with numbers like 2.7.1.41 represent? What do the circles represent?

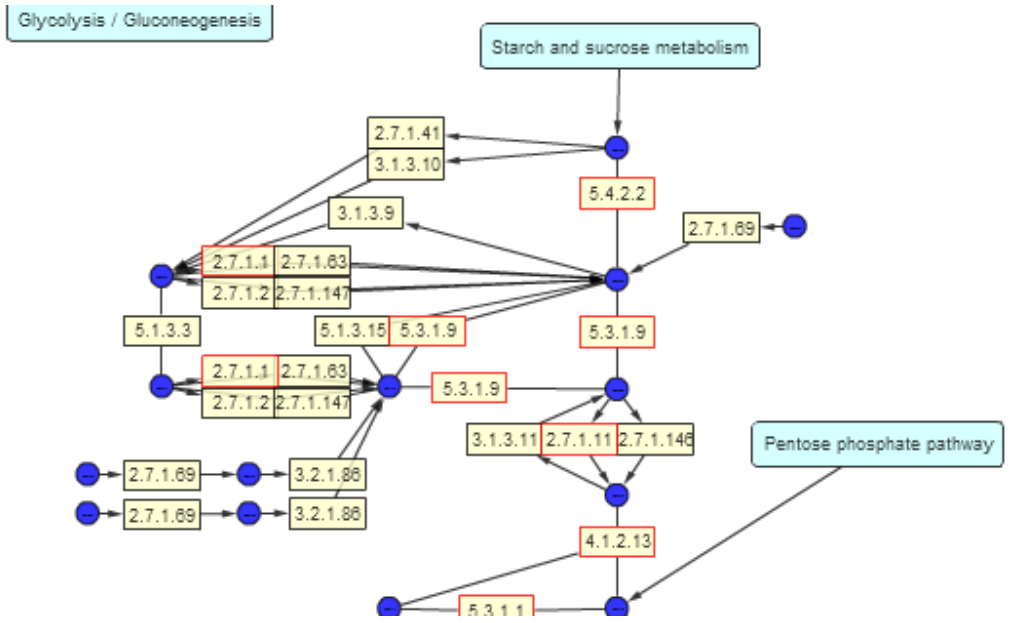

- Turn on 'Paint Genera', 'Albujo, Apha…. What do the colors mean? Note that you can mouse over and click on the various elements in the pathway to reveal popups with additional information, and you can zoom in and out.

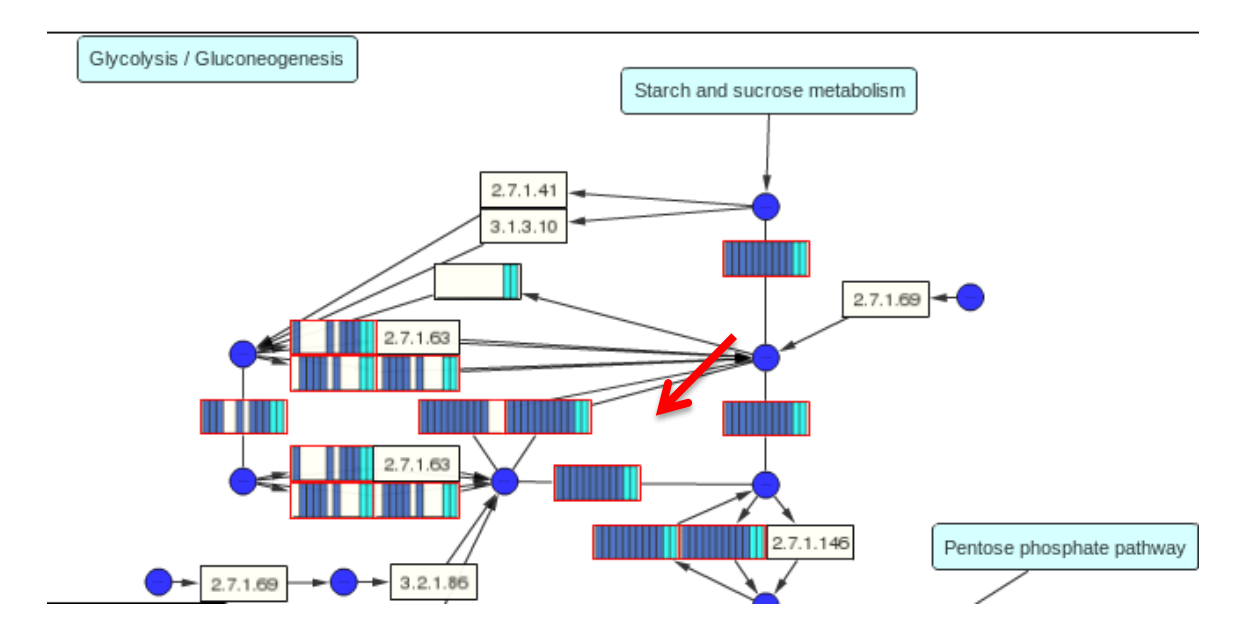

- Find the rectangle representing 6-phosphofructokinase. (hint: its EC number is 2.7.1.11).
- Do you believe that this enzyme is only present in yeast? What are some other possibilities? How can you determine if this enzyme has orthologs in any oomycete species?
- Click on enzyme name/EC number taking you to a FungiDB strategy. You get 3 genes but this is not necessarily all the orthologs identified by OrthoMCL. How can you find orthologs of this gene in other oomycetes?

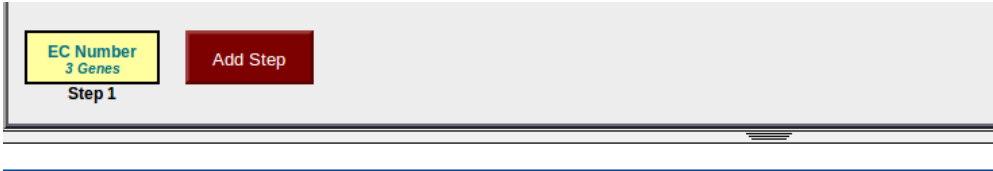

3 Genes from Step 1 **Strategy: EC Number** 

 $20$ 

 $\overline{1}$ 

 $\bf{0}$ 

 $\bf{0}$ 

□ ▼ Click on a number in this table to limit/filter your results

| All<br><b>Results</b> | Ortholog<br>Groups | Agaricomycetes          |                               | Blastocladiomycetes      | Chytridiomycetes                     |                         |                           |  |
|-----------------------|--------------------|-------------------------|-------------------------------|--------------------------|--------------------------------------|-------------------------|---------------------------|--|
|                       |                    | A.Coprinopsis           | A.Phanerochaete               | <b>B.Allomyces</b>       | C.Batrachochytrium   C.Spizellomyces |                         | E.Ajellomyce<br>Genes:    |  |
|                       |                    | cinerea<br>okayama7#130 | chrysosporium<br><b>RP-78</b> | macrogynus ATCC<br>38327 | dendrobatidis<br><b>JEL423</b>       | punctatus<br>DAOM BR117 | capsulatus   ca<br>G186AR |  |
|                       |                    |                         |                               |                          |                                      |                         |                           |  |

- Orthologs can be identified by add an "ortholog transform" step to the search strategy. (hint: click on add step, then select ortholog transform from the popup window. In this case allow all the organism).

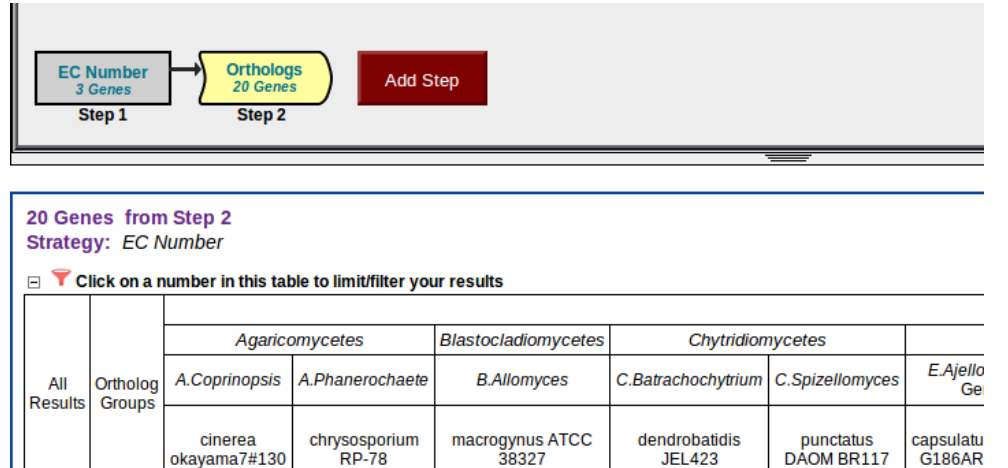

- What do your results show? Is 6-phosphofructokinase unique to *P. falciparum*?

 $\overline{0}$ 

 $\overline{0}$ 

0

 $\overline{0}$ 

- 2. Compound records can be accessed by running a specific compound search available under "Identify Other Data Types" heading on the home page. Compound records can also be accessed from the mouse over popups in a metabolic pathway.
- Find Phosphoenolpyruvate (PEP) and visit its record page.
	- o PEP can be identified using a specific compound search. For example, compounds may be identified by ID, text search, metabolic pathway, Molecular formula, molecular weight and metabolite levels.

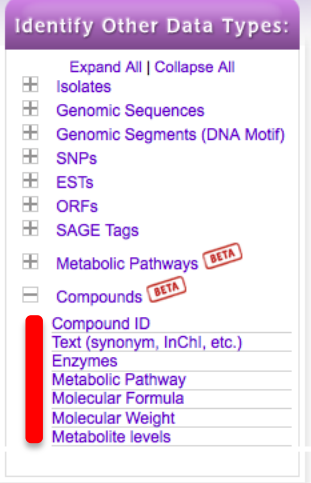

o Choose one of these options to identify PEP. For example, you can type phosphoenolpyruvate in the compound text search:

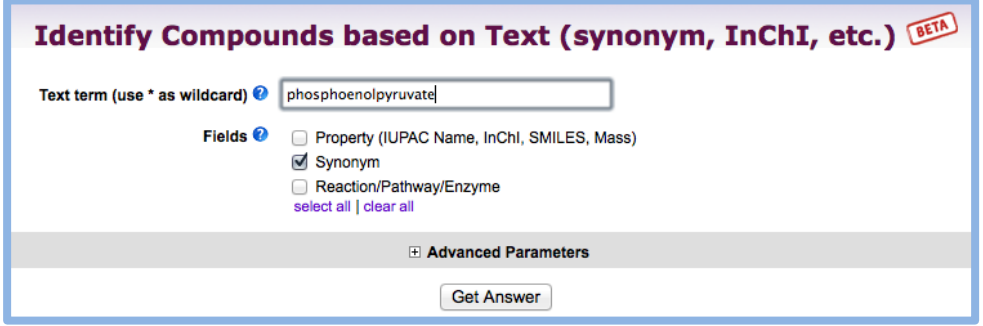

Reactions) Synonyms:<br>Molecular Weight: 138-08-9, P sphoenolpyruvic acid, Phosphoenolpyruvate, PE 168.041962 Molecular Formula: may be CaHsOsP 2D Structure expanded by clicking on the "show" link. ound Properties Show [Data Sets] **Substance Properties Show** [Data Sets] Metabolic Pathway Reactions Show **IData Setsi** Related Compounds none [Data Sets] **Mass Profiles for Compoun** [Data Sets] **B** Percall pellet<br>**B** Percall media **□** Saponin pellet<br>■ Saponin media **B** Uninfected RBC pellet<br>**B** Uninfected RBC media lass Profile -35000 30000  $25000$ 20000 15000 10000 x-axis<br>pH 5000

y-axis<br>Malahat

vels in infected red bl

- Examine the PEP record page. Note that sections (ie. Metabolic Pathway